### Terminálová sieť (Ubuntu LTSP)

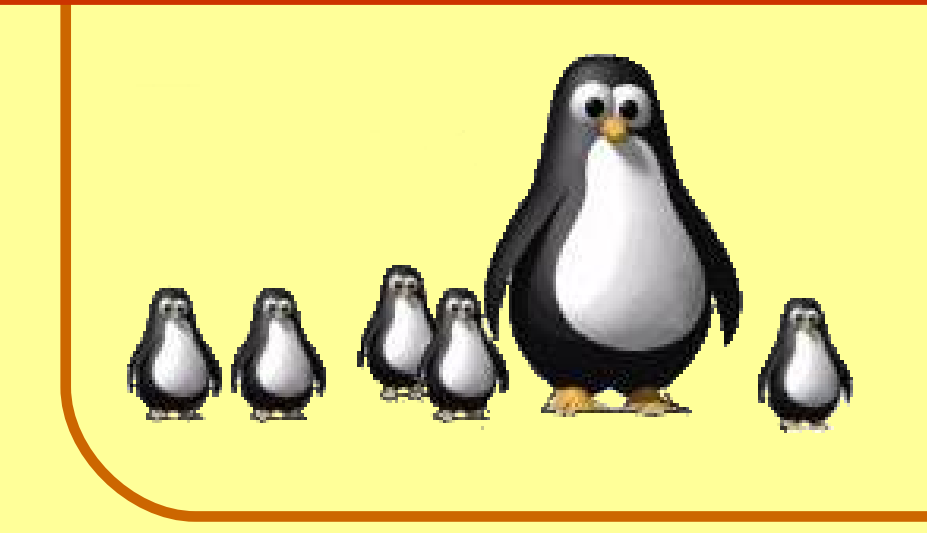

#### Ing. Slavko Fedorik

[http://slavino.sk](http://slavino.sk/) [komunista@jabbim.sk](mailto:komunista@jabbim.sk)

Otvorený softvér vo vzdelávaní, výskume a v IT riešeniach Žilina 2.-5. júla 2009

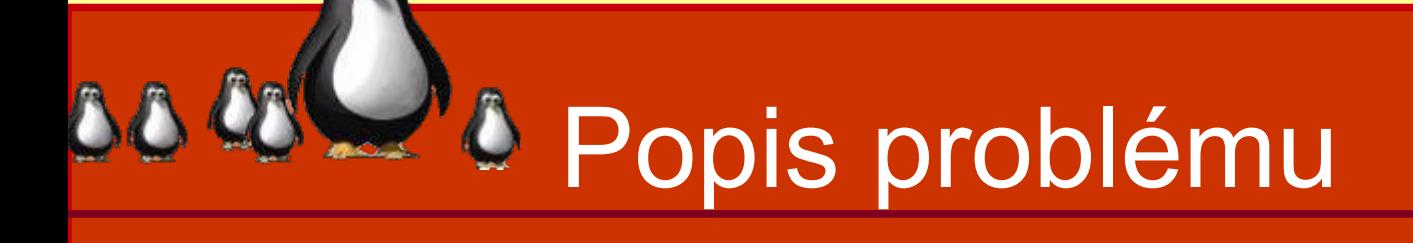

- starnúce programové vybavenie
- **· starnúce hardvérové vybavenie**
- hluk, spotreba
- **· časovo náročná správa** 
	- aktualizácie
	- **opravy**
	- nový softvér **10 x 15' = 150'**

**4 – 5 rokov?**

# & Predstavenie

#### **•LTSP**

- **Linux Terminal Server Project** 
	- <http://www.ltsp.org/>
- netriviálna inštalácia a konfigurácia

#### **• LTSP v distribúciách**

- Ubuntu samostatné inštalačné CD
- Debian inštalačné skripty
- OpenSuSe, Fedora a iné

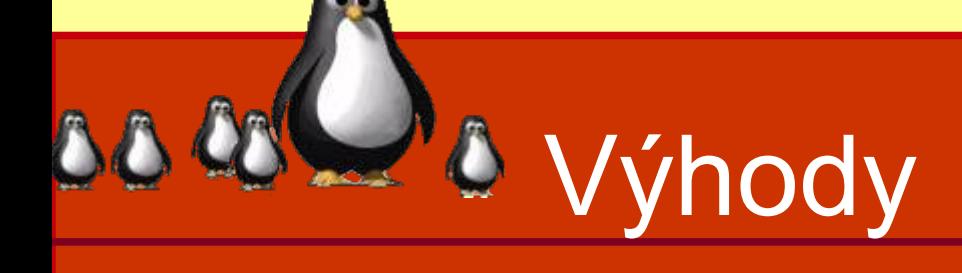

- **·** jednoduchá inštalácia
- centrálna správa
- **nestarnúci HW (klientov)**
- možnosť využitia starého HW
- nízka spotreba energie
- nízka hlučnosť
- poskytnutie alternatívy

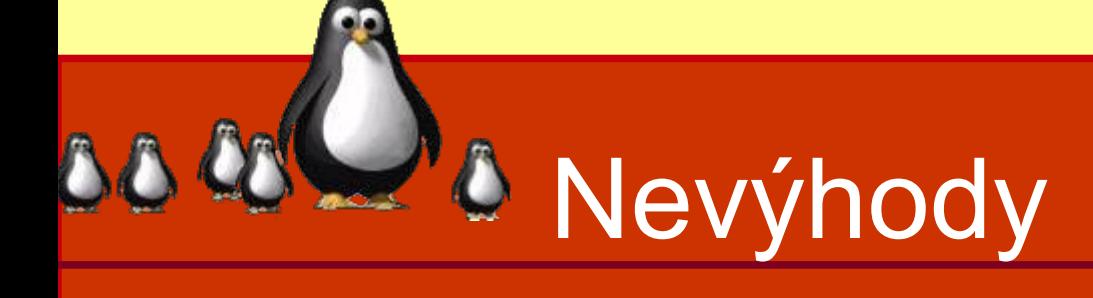

- centrálny bod (server)
- **aplikácie pre Windows** 
	- neznalosť učiteľov
	- neznalosť žiakov

# **A** HW požiadavky

#### **• Server**

- výkonný procesor
	- (100 MHz/32 b alebo 75 MHz/64 b na klienta).
- pamäť
	- 256 + (128 x klientov) MB
	- $\bullet$  512 + (50 x klientov) MB
- **disky (SATA, prípadne RAID),**
- sieť (70 MB/s na klienta)

# **A** HW požiadavky

#### **• Klient**

- procesor 233 533 MHz (menej bez šifrovania)
- sieťová karta 100 Mb/s s PXE
- grafická karta PCI 2 MB RAM

# $\triangle$  & Možné sieťové architektúry

# **1 NIC + Internet 2 NIC + Internet 1 NIC bez Internetu**

## Možnosti štartu klienta

#### Sieť (Boot ROM)

- Etherboot [\(http://www.rom-o-matic.org\)](http://www.rom-o-matic.org/)
- PXE [\(http://syslinux.zytor.com\)](http://syslinux.zytor.com/)

#### Lokálne médium

- disketa
- pevný disk
- CD-ROM
- USB

# **A** Princíp činnosti

- Štart BIOSu a inicializácia BootROM (IP adresa a PXELinux)
- Štart PXE, z DHCP získa meno súboru s obrazom NBI (jadro + initrd), stiahne ho cez TFTP a spustí
- pripojí koreňový súborový systém cez NBD (alebo cez NFS)
- rozpozná a nainštaluje HW ovládače
- spúšťa príslušnú behovú úroveň (2)
- spúšťa X Window Systém, ktorý vytvára šifrovaný ssh tunel na server
- zobrazuje sa správca prihlásenia
- prihlásenie k serveru

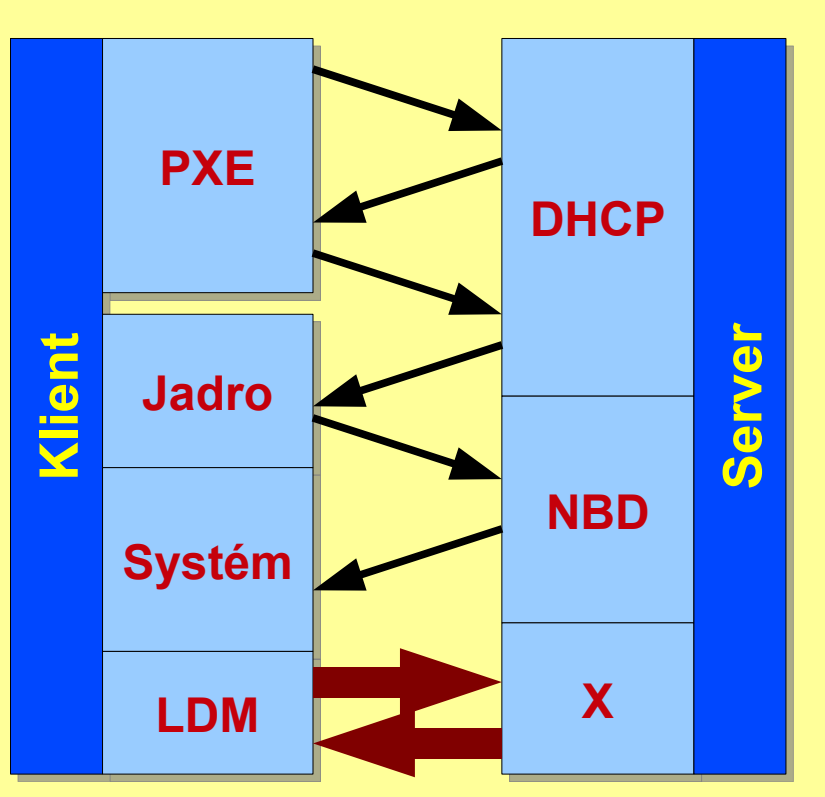

# **& Rozdiely v Ubuntu**

- Ubuntu Linux je primárna distribúcia LTSP
- vývojári LTSP pracujú najprv na kompatibilite Ubuntu
- ostatné distribúcie integrujú LTSP až potom

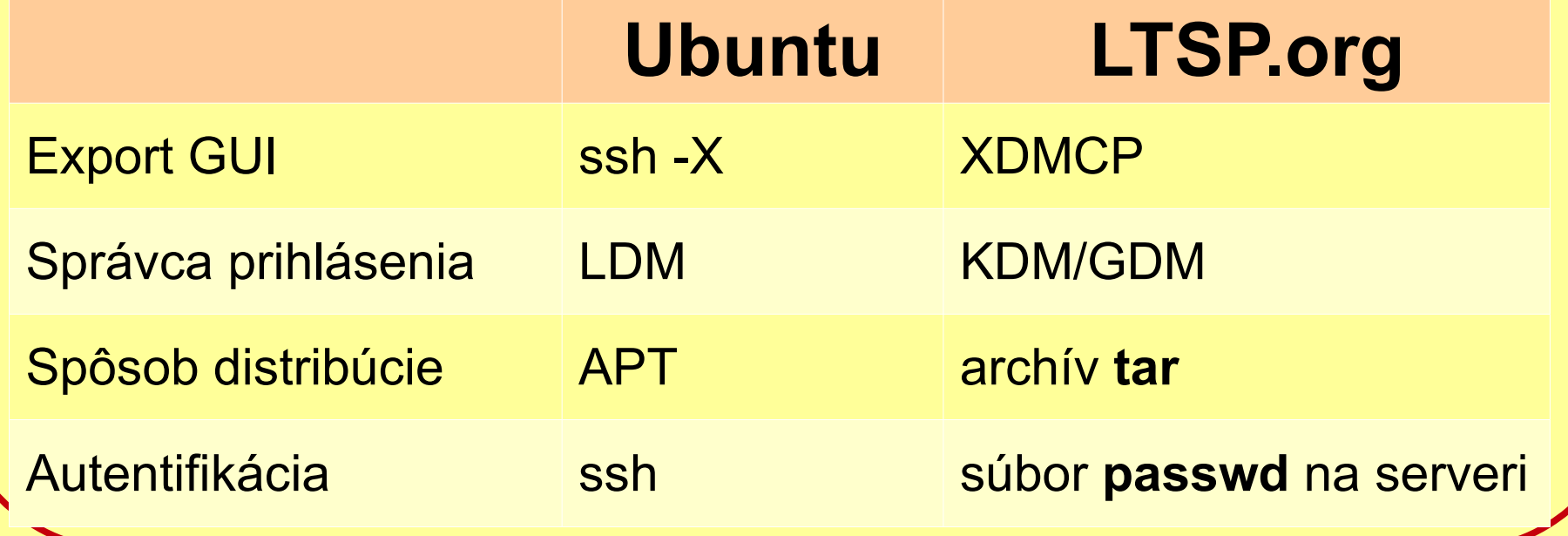

# **J** Výhody zmien

**SSH** (na rozdiel od XDMCP)

 poskytuje lepšiu bezpečnosť (šifrovanie) a zabudovanú kompresiu.

#### **LDM** (na rozdiel od KDM a GDM)

 poskytuje dostatočne efektívnu metódu vzdialeného prihlásenia cez SSH.

#### **APT** (na rozdiel od TAR)

 šetrí miesto na inštalačnom médiu (šírku pásma počas inštalácie cez sieť) a zjednodušuje inštaláciu lokálnych aplikácií, prispôsobenie prostredia LTSP, aktualizáciu a správu.

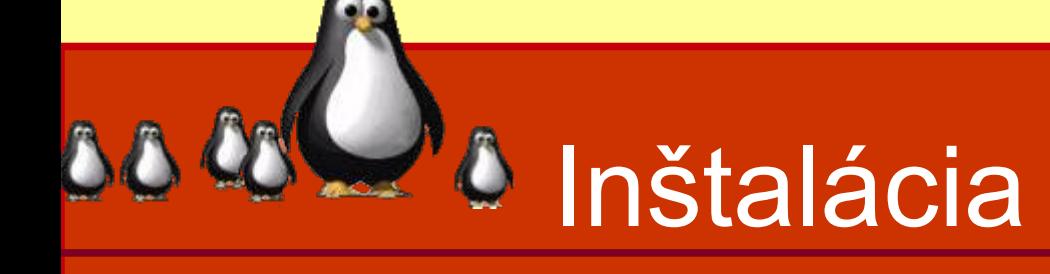

#### použiť **Alternate install CD**

- 32 / 64 bitov
- vybrať jazyk
- **•** stlačiť F4
- zvoliť LTSP
- **Pozor**, vnútorná sieť je • 192.168.0.0

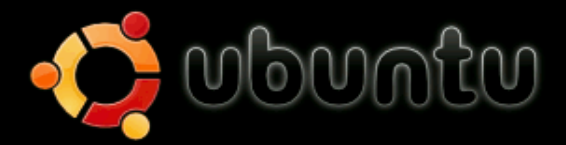

Inštalovať Ubuntu Check disc for defects Test pamäte Štant systému z prvého disku Záchnana poškodeného systému

Normálny OEM inštalácia (pre predajcov) Inštalácia systému príkazového riadku Stlačte F4 keď si chcete zvoliť iné štanto Inštalácia LTSP servera

F1 Pomocník F2 Jazyk F3 Klávesnica F4 Režimy F5 Prístupnosť F6 Ďalšie nastave

# Rozdelenie disku

- predvolene všetko na jednej partícii
- vytvoriť samostatné partície:

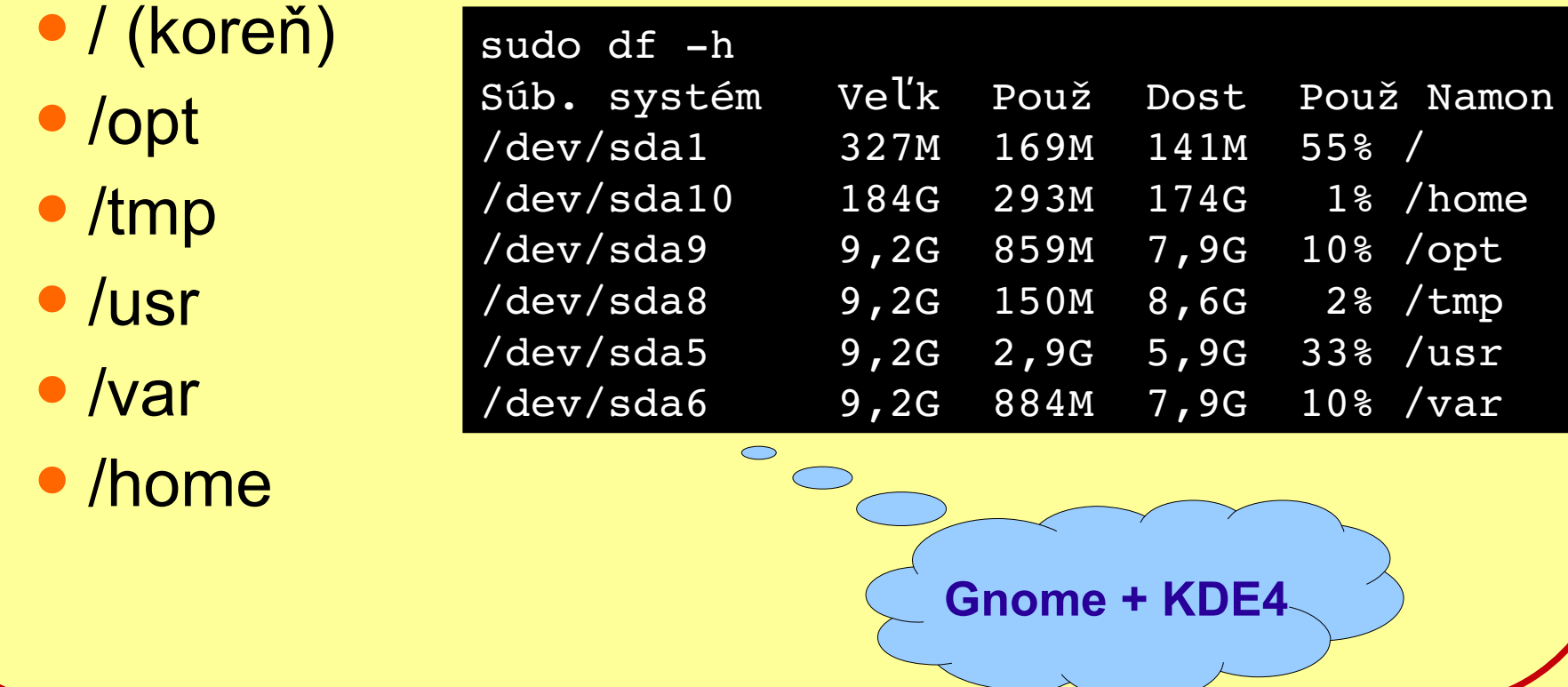

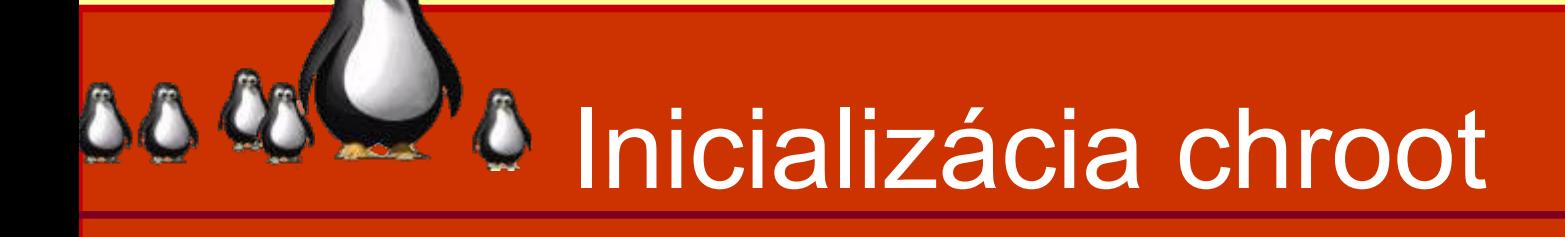

- **server i klient 32 bitov** 
	- funguje ihneď po inštalácii
- server 64 bitov, klient 32 bitov **• je vybudovaný 64b chroot** nutné vybudovať **32b** chroot
	- prípadne úprava **/etc/ltsp/dhcpd.conf**

## $N$ Vybudovanie chroot

- zmazať staré prostredie
	- orm -rf /opt/ltsp/\*
	- orm -rf /var/lib/tftpboot/ltsp/\*
- upraviť /etc/inetd.conf (zmazať riadok)
	- 2000 stream tcp nowait nobody /usr/sbin/tcpd /usr/sbin/nbdrootd /opt/ltsp/images/amd64.img
- vybudovať nové chroot prostredie
	- · ltsp-build-client --arch i386

dať si kávu

## **A** Konfigurácia služieb

#### • DHCP

/etc/ltsp/dhcpd.conf

#### **• TFTP**

cez inetd – /etc/inetd.conf

#### $\bullet$  PXE

/var/lib/tftpboot/ltsp/i386/pxelinux.cfg/

#### **•LTSP**

/var/lib/tftpboot/ltsp/i386/lts.conf

# **A Konfigurácia klienta**

- **konfiguračný súbor lts.conf** 
	- /opt/ltsp/**arch**/etc/lts.conf
		- úprava vyžaduje nové vygenerovanie obrazu
	- /var/lib/tftpboot/ltsp/**arch**/lts.conf
		- stačí reštart klienta
- **textový súbor** 
	- [sekcia]
	- parameter=hodnota

# *A* **Štruktúra konfigurácie**

#### • sekcie

- o [default]
- [IP | MAC | Hostname]

#### • hodnoty

- logické True | False
- textové

# Príklad lts.conf

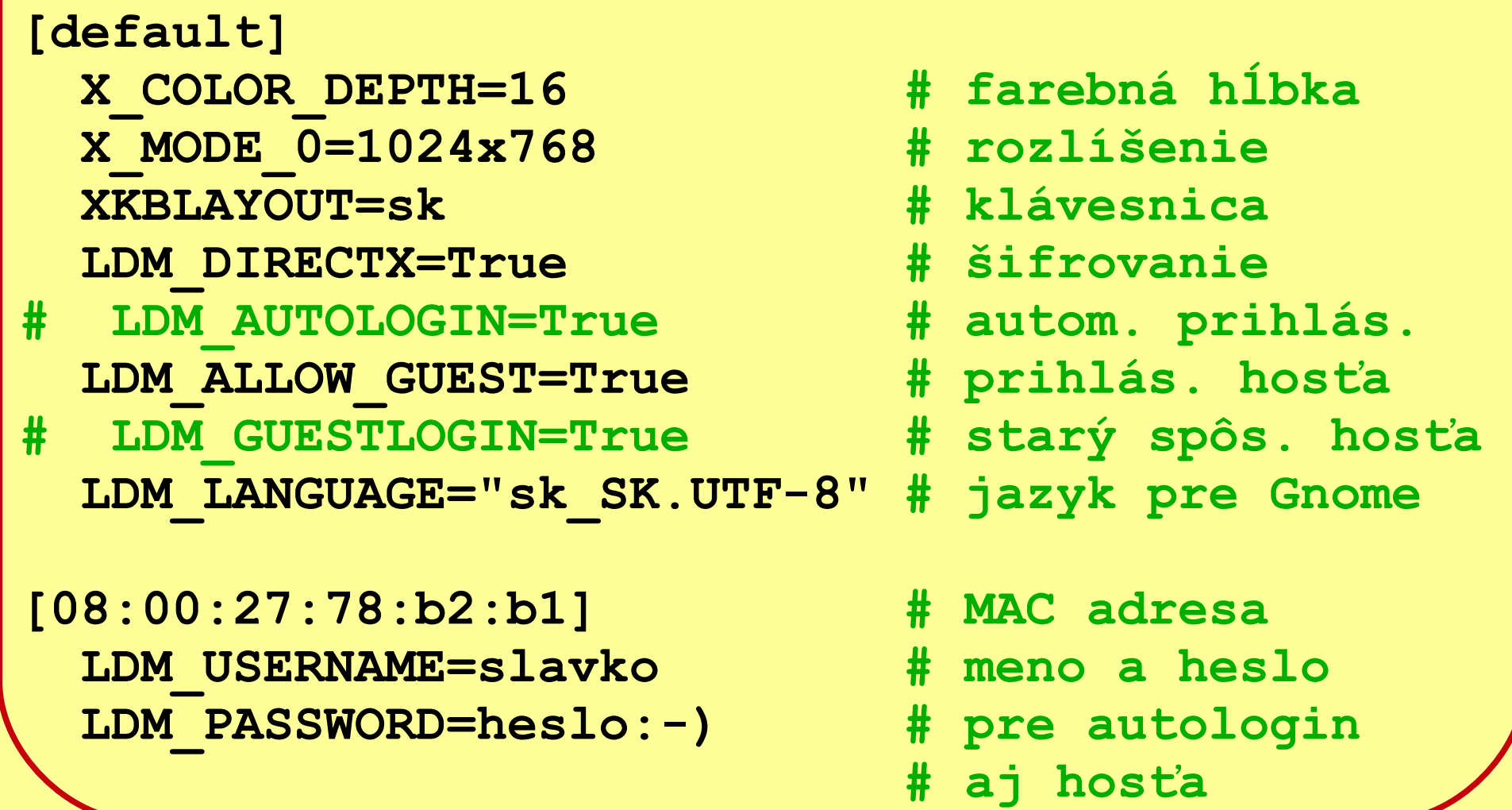

# $D$  Úpravy prostredia

- $\bullet$  vytvorenie prostredia klienta
	- ltsp-build-client [--arch amd64 | i386]
- vybudovanie jadier, po aktualizácii
	- ltsp-update-kernels
- vybudovanie NBD obrazu
	- ltsp-update-image [--arch amd64 | i386]
- **vytvorenie nových kľúčov, pri zmene IP** 
	- ltsp-update-sshkeys

## *Správa používateľov*

- vytvoriť samostatných používateľov
	- **grafický nástroj**
	- shell (adduser, useradd)
- priradiť do skupín
- samostatné skupiny
	- **grafický nástroj**
	- shell

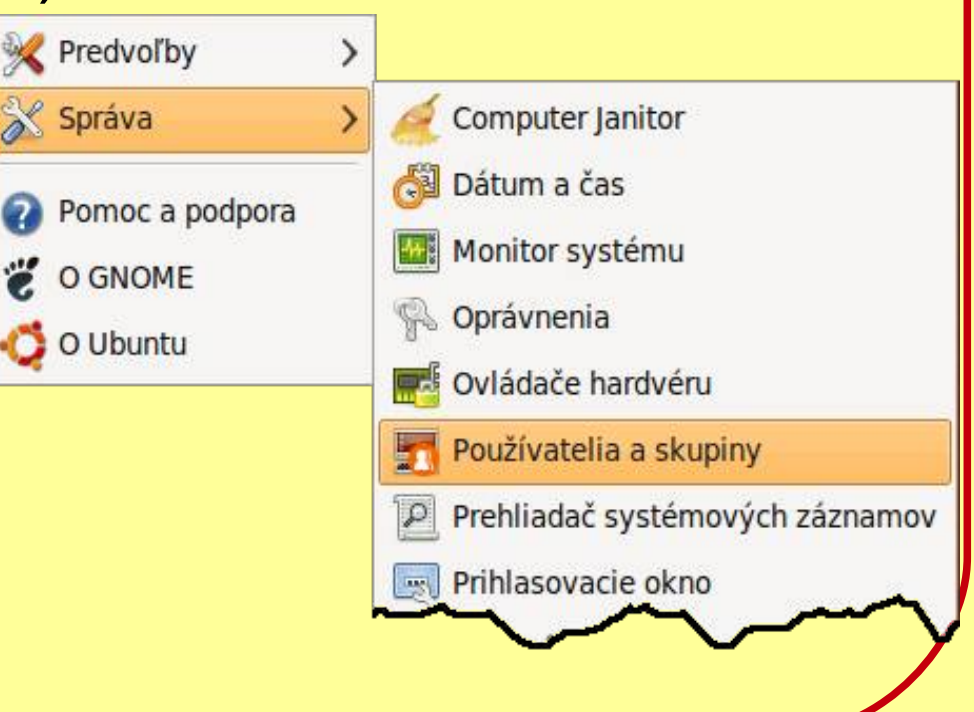

## **& Thin Client Manager**

vzdialené spúšťanie a zatváranie programov

Exer All u

 $\triangle$ 

- posielanie správ
- zamykanie
- **odhlasovanie**
- prihlasovanie
- výpis procesov

**• nahradený iTalc !!!** 

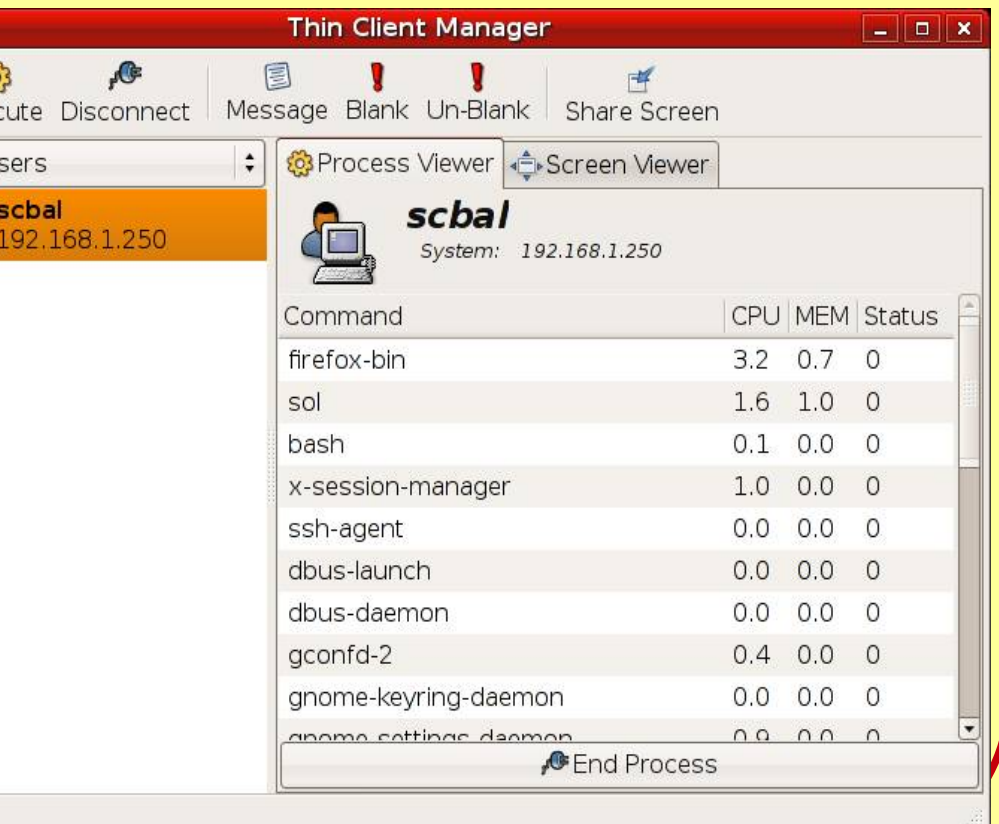

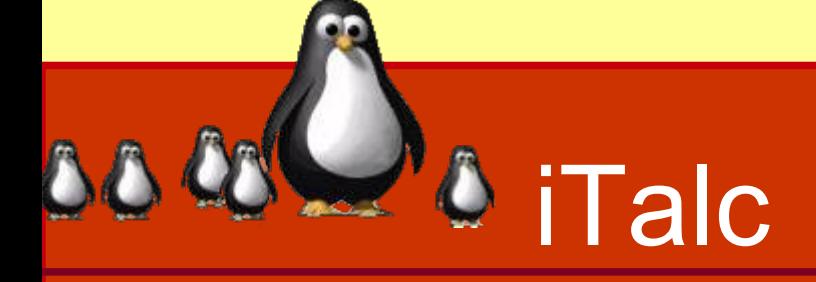

- komplexná správa klientov
	- nahradzuje T-C-M
- náhľad
- prístup
- **zamykanie**
- prenos obrazovky
- a veľa ďalších

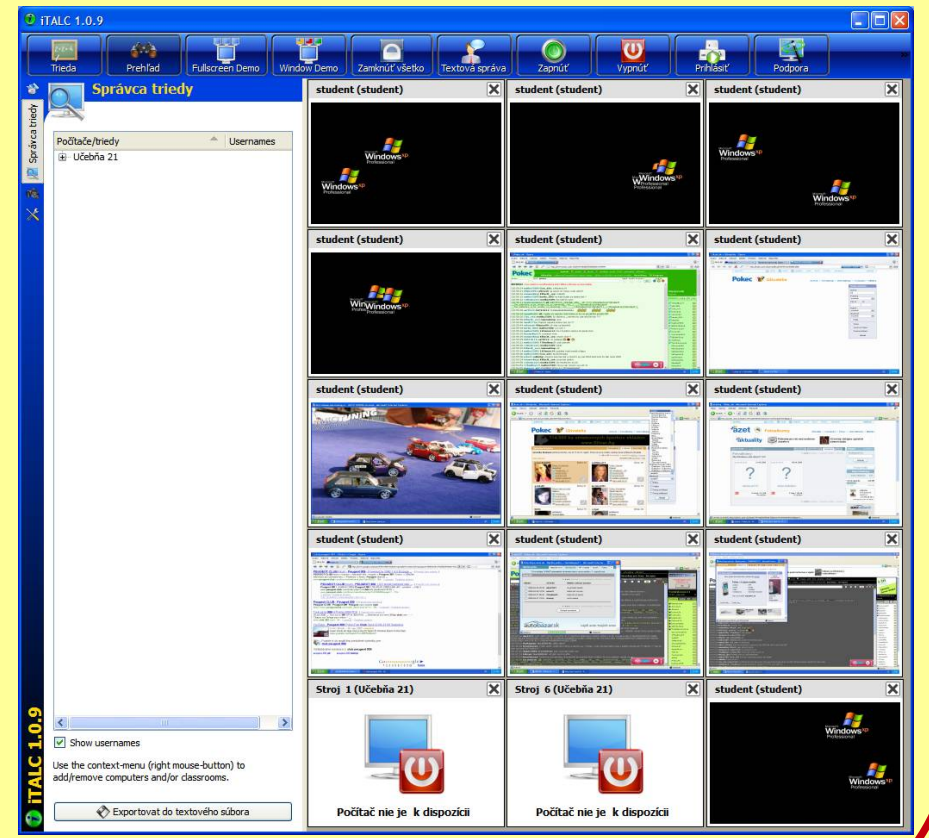

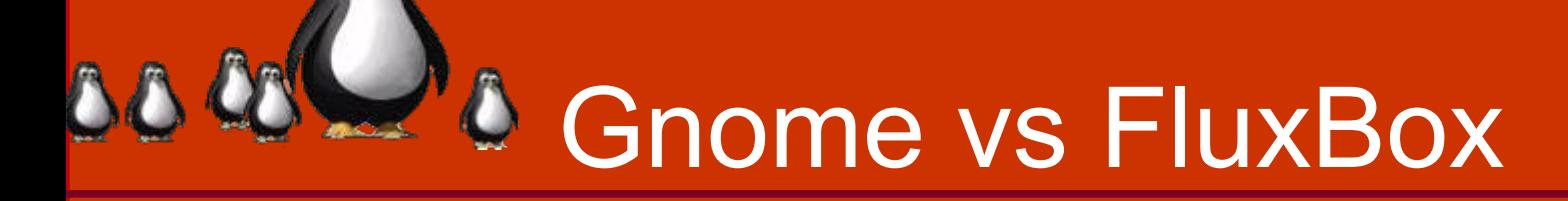

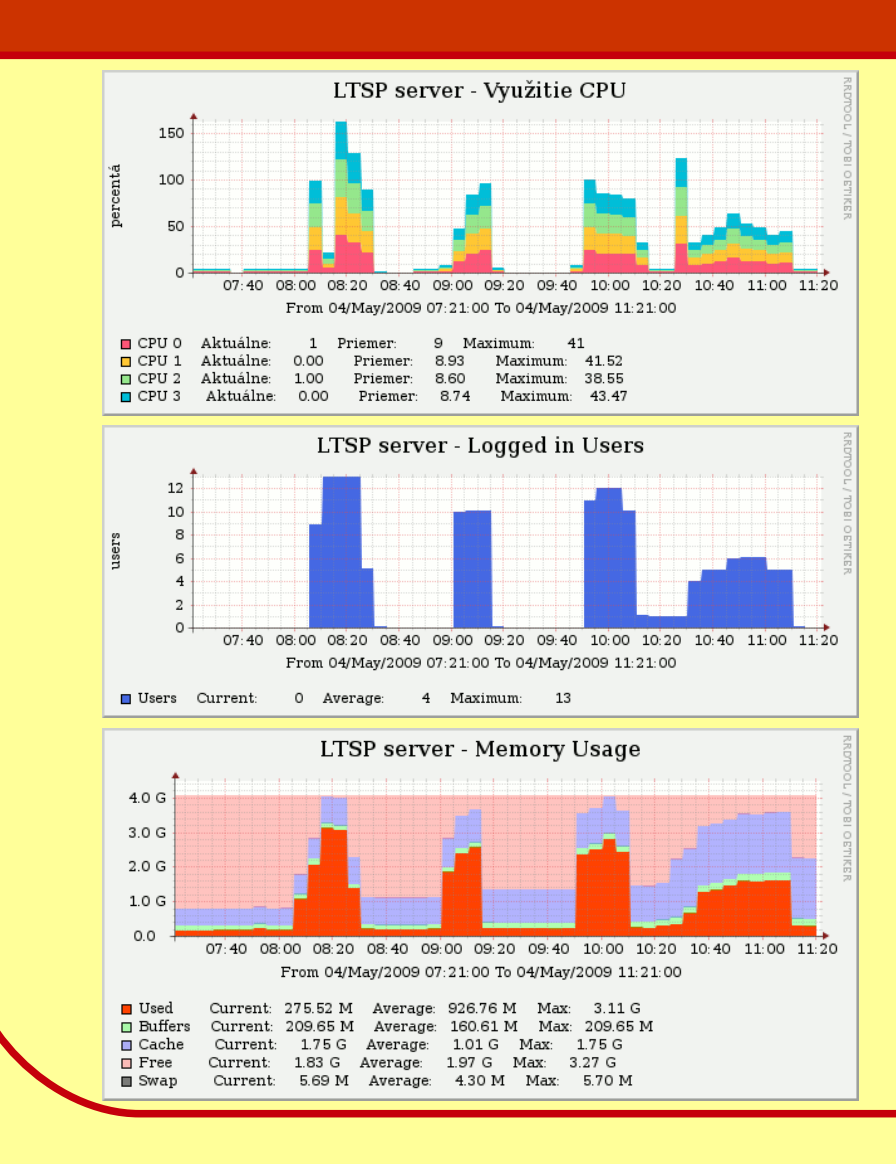

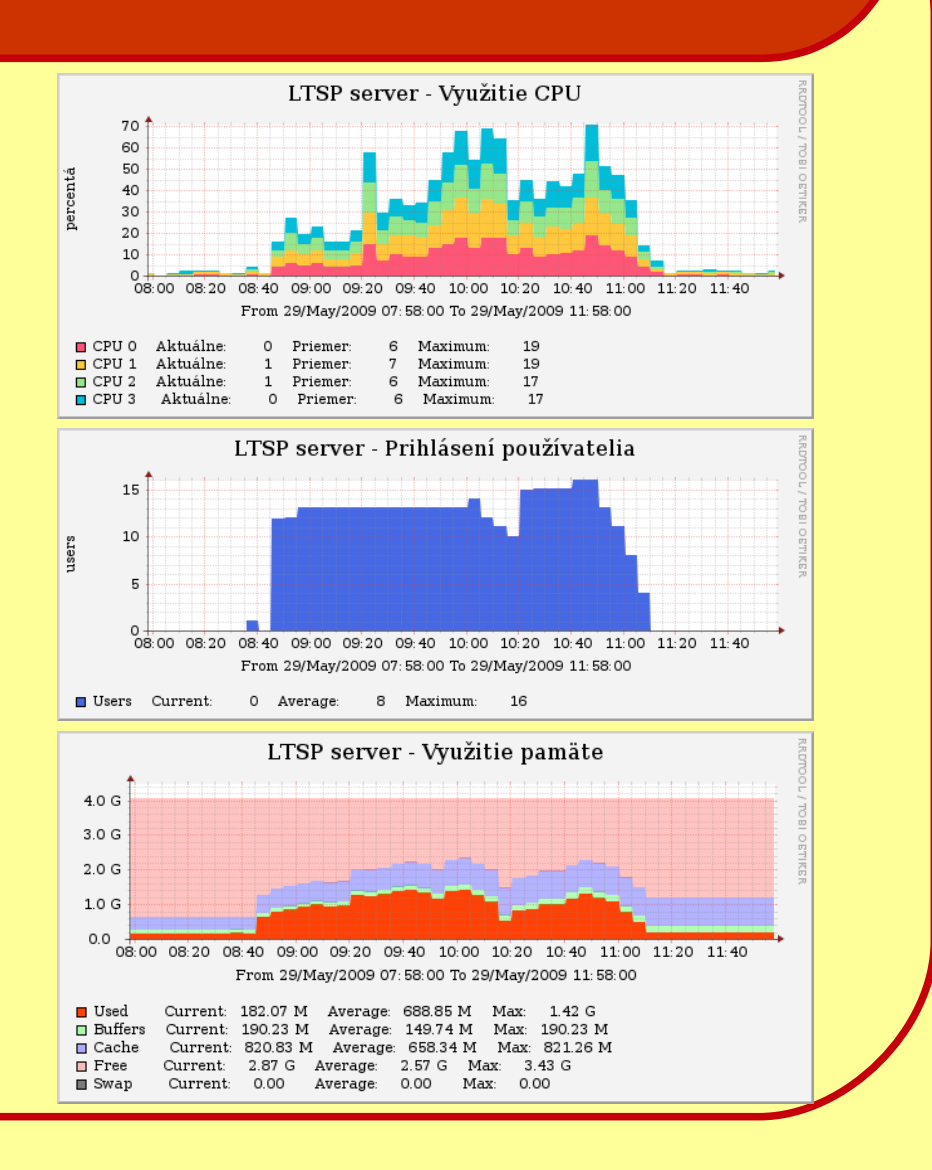

# **2** Zdroje a odkazy

- Ubuntu wiki
	- <https://help.ubuntu.com/community/UbuntuLTSP>
- Edubuntu Handbook
	- <http://doc.ubuntu.com/edubuntu/edubuntu/handbook/C/>
- Dokumentácia LTSP
	- <http://wiki.ltsp.org/twiki/bin/view/Ltsp/Documentation>
- PXE
	- [http://syslinux.zytor.com](http://syslinux.zytor.com/)
- Alternatívne CD
	- <http://releases.ubuntu.com/jaunty/>
- Sprievodca dedinčana
	- <http://www.slavino.sk/linux/ltsp>